## Student Inclusive Conference

## Anchor Document

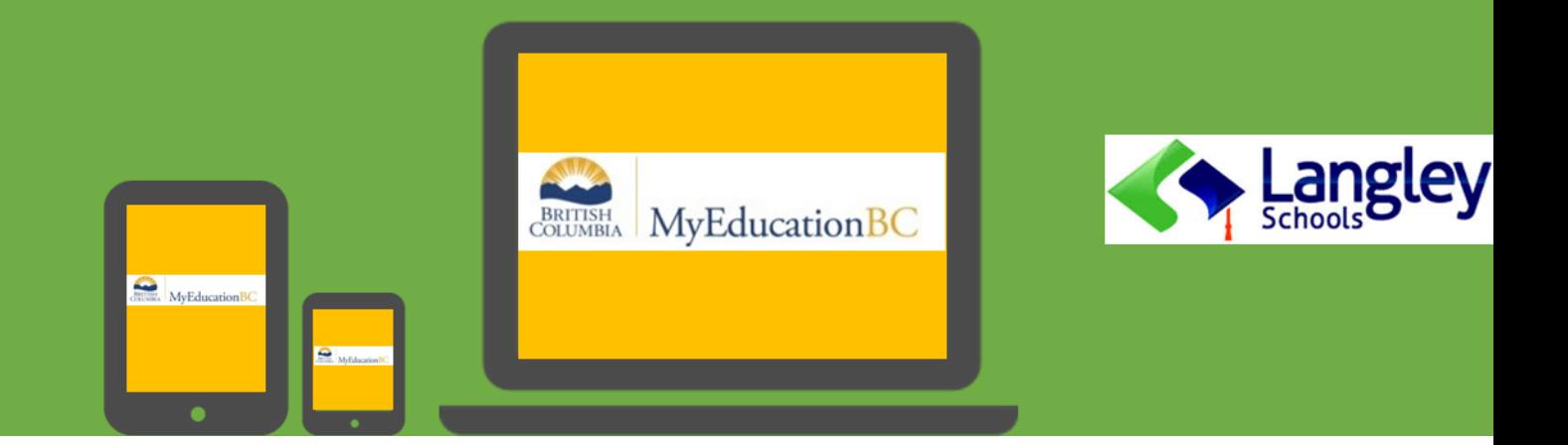

To access Student Inclusive Conference Anchor Document:

- $\Rightarrow$  Log in to MyEducationBC
- $\Rightarrow$  Family Top Tab
- $\Rightarrow$  Click into student

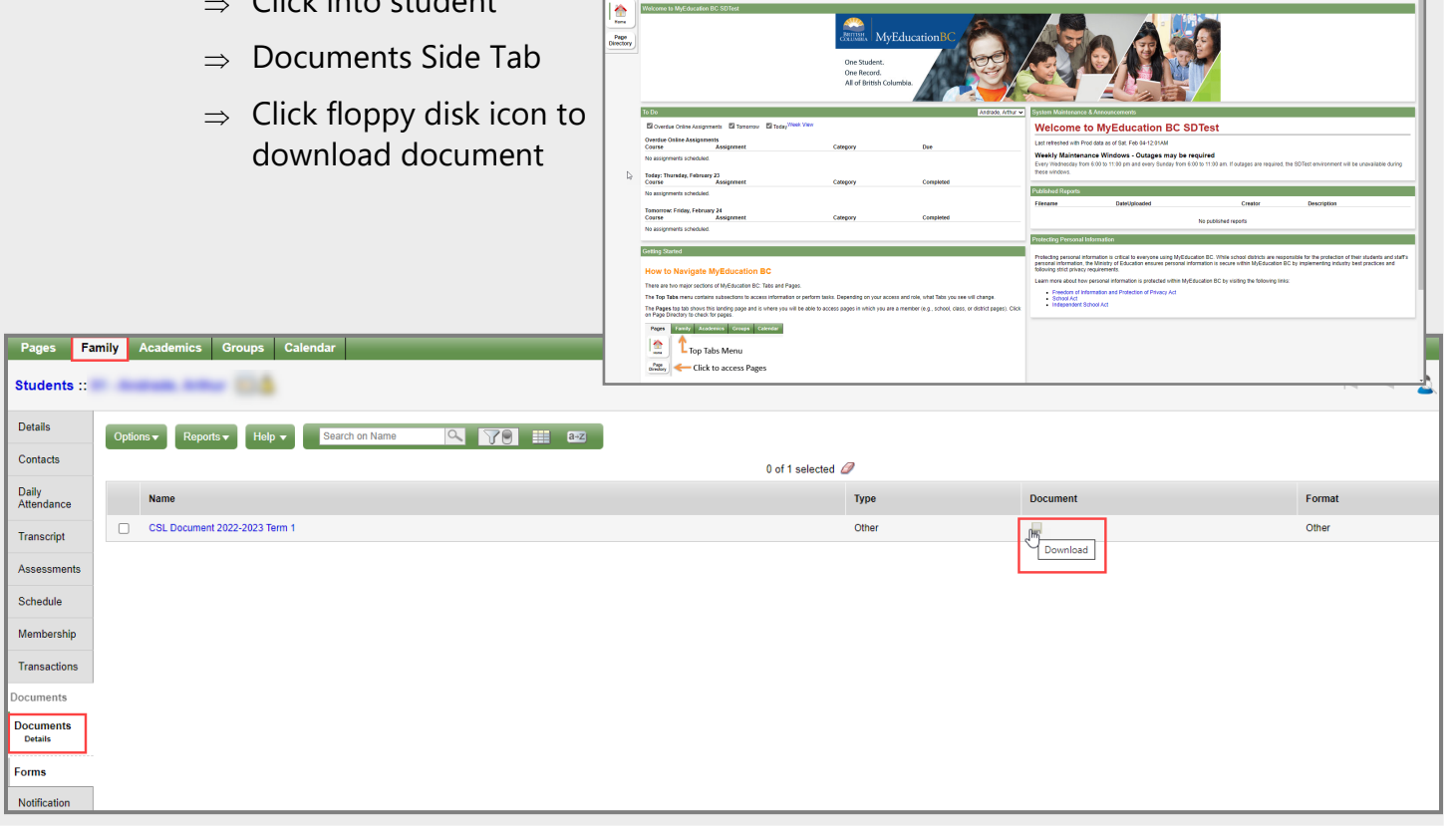